## DJCONTROL MIX GRAB IT AND MIX \*Включайте и микшируйте

## **КРАТКОЕ РУКОВОДСТВО ПОЛЬЗОВАТЕЛЯ -** Перед началом работы с контроллером **DJCONTROL MIX**

Google Play

Включите доступ к местоположению и функцию Bluetooth® на смартфоне или планшете.

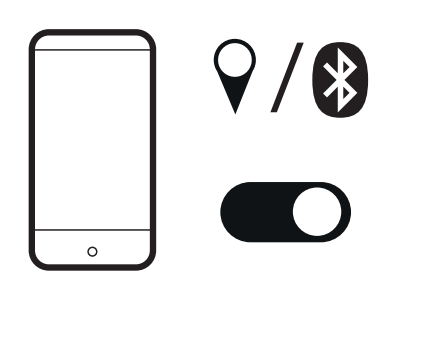

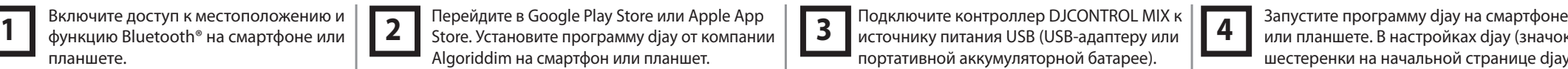

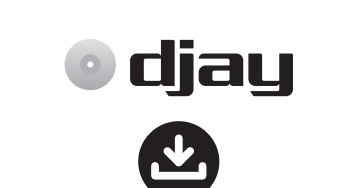

diau

**App Store** 

Подключите контроллер DJCONTROL MIX к источнику питания USB (USB-адаптеру или портативной аккумуляторной батарее).

или планшете. В настройках djay (значок шестеренки на начальной странице djay) коснитесь MIDI, затем Scan for Bluetooth MIDI Devices (Поиск MIDI-устройств Bluetooth) и выберите DJCONTROL MIX. **4**

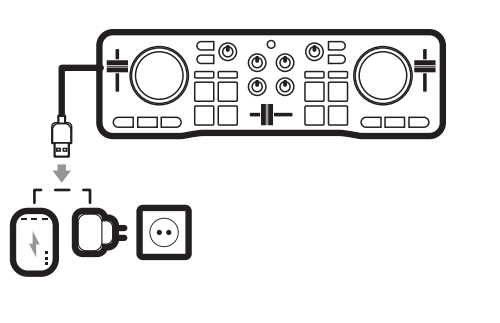

 $\bullet$  $\blacksquare$ **O** diau Settings General  $\blacksquare$ MIDI devic Library G D) **MIDI** devices Bluetooth MIDL Bluetooth

Speaker

**DJContro** 

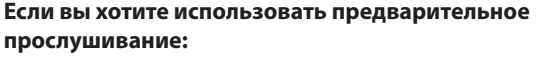

- Подключите раздвоенный кабель к выходу для наушников смартфона или планшета.

- Откройте настройки программы djay и выберите Split output in the Pre-cueing section (Раздельный вывод при предпрослушивании).

- Подключите проводные наушники к зеленому выходу раздвоенного кабеля, а проводные колонки к черному выходу.

## **Если вы не хотите использовать предварительное прослушивание, микс можно воспроизвести через:**

- проводные колонки или наушники, подключенные к аудиовыходу смартфона или планшета;

- Bluetooth-колонки или наушники, сопряженные со смартфоном или планшетом;

- встроенный динамик смартфона или планшета.

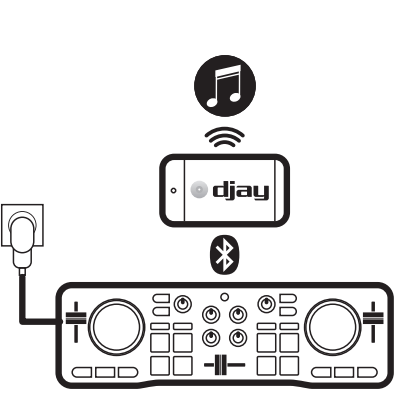

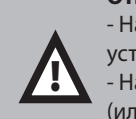

**Отключите тайм-аут экрана смартфона перед началом микширования.** - На устройствах Android: выберите Настройки > Дисплей > Тайм-аут экрана > Никогда (или установите время отключения, превышающее время самого длинного трека). - На устройствах iOS: выберите Настройки > Дисплей и яркость > Автоблокировка > Никогда (или установите время отключения, превышающее время самого длинного трека). По завершении микширования восстановите предыдущие настройки.

Bluetooth

MIDI devices

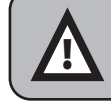

Если вы закроете программу djay, или если смартфон перейдет в режим сна, сопряжение MIDI Bluetooth будет забыто. Вам необходимо снова выполнить сопряжение контроллера, как описано в шаге 4, а также делать это при каждом открытии сеанса в программе djay.

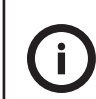

Помимо треков на смартфоне, программа djay также позволяет просматривать треки в сервисе SoundCloud, чтобы выяснить, есть ли у вас свободный доступ к новым трекам. Откройте список источников, выберите SoundCloud, список воспроизведения и просмотрите треки.

Эти треки можно микшировать, однако они не будут доступны постоянно или окончательно.

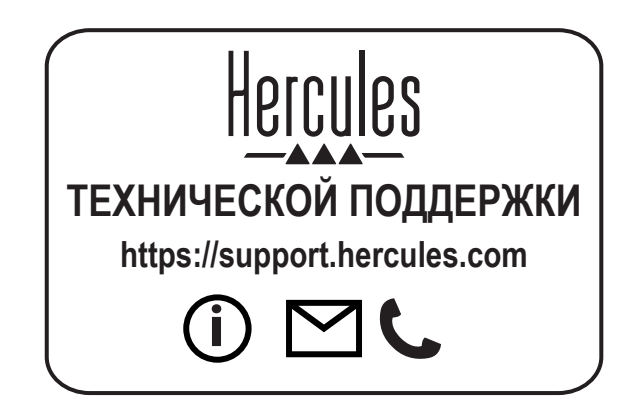

**www.hercules.com**

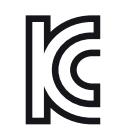

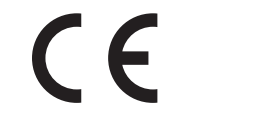

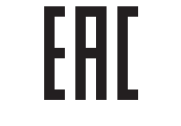

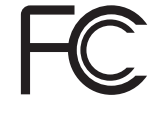

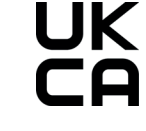

CE certified for home use Certifié CE pour un usage domestique

FCC class B certified for home use Certifié FCC classe B pour un usage domestique

Guillemot Corporation S.A., rue du Chêne Héleuc, 56910 Carentoir, France (414 196 758 R.C.S. Rennes)